# **Eskuliburua**

## **eu.wikipedia aberasteko artikuluak espaineratik euskarara itzultzen OmegaT(+Matxin)-ekin**

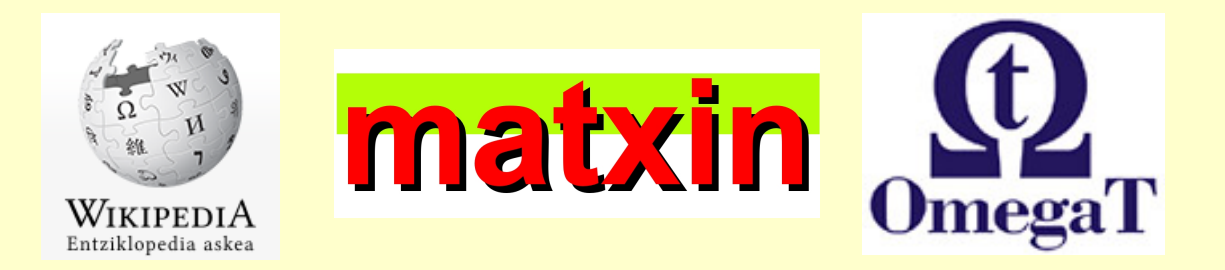

## **Instalazioa-eskuliburua**

**+**

## **Erabiltzailearen-eskuliburua**

- **1. OmegaT martxan jarri**
- **2. Wikipediako artikulu bat inportatu**
- **3. Matxin-en itzulpen automatikoa lortu eta editatu**
- **4. Wikipedian gorde**

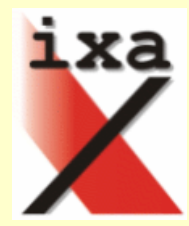

## **Instalazioa-eskuliburua**

1. OmegaT (Matxin erabitzeko egokituta) duen **konprimitutako fitxategia lortu** hauetako helbide batetik:

<http://ixa2.si.ehu.es/glabaka/OmegaT/OpenMT-OmegaT.zip>

<http://ixa2.si.ehu.es/glabaka/OmegaT/OpenMT-OmegaT.tar.bz2>

Fitxategia destrinkotu, nahi duzun katalogoan.

2. *(Linux eta Mac OS bakarrik)* 

OmegaT fitxategiari **exekutatzeko baimena eman**. (OmegaT fitxategia dago destrinkotzean sortutako OmegaT katalogoaren barruan). Honetarako bi aukera daude:

1. Fitxategiaren gainean eskuineko botoia sakatu, eta agertzen den menuan aukeratu "Propietateak".

Propietateen leihoan, "Baimenak" erlaitza aukeratu, eta bertan "Exekutagarria" hautatu.

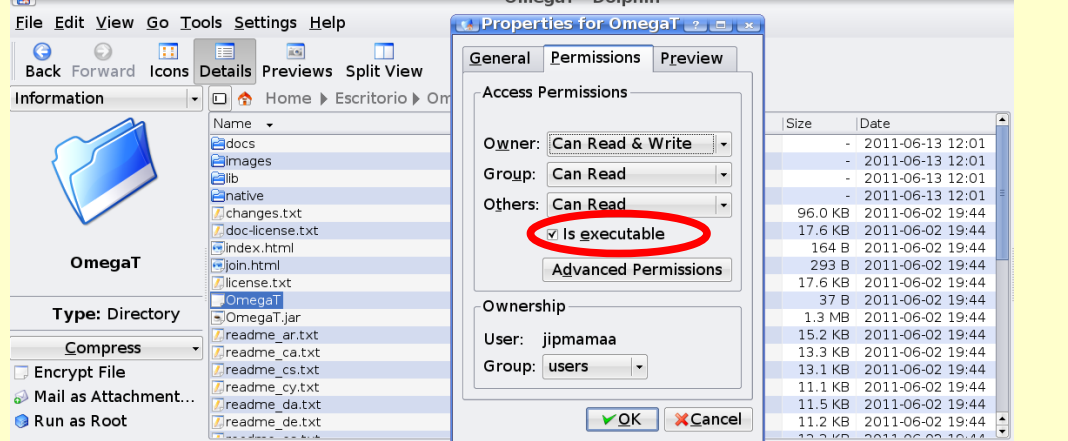

2. Terminal bat ireki, joan OmegaT katalogora, eta bertan OmegaT fitxategiari exekutatzeko baimenak eman ondoko komandoarekin: **chmod +x OmegaT**

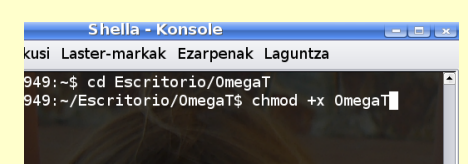

## 3. OmegaT-ren **segmentazio-erregelak kopiatu**,

terminalean ondoko aginduak erabiliz.

- (Ondoko aginduetan \$OmegaT ordeztu dagokion path osoarekin)
- 1. Windows:

OmegaT martxan jarri (deskonprimitutako karpetako **OmegaT.bat** fitxategia) eta berriro itxi.

Kopiatu **configuration\segmentation.conf** fitxategia

deskonprimitutako karpetatik

**C:\Documents and Settings\%username%\Application Data\OmegaT** karpetara

2. Linux shell:

**mkdir -p ~/.omegat/**

**cp \$OmegaT/configuration/segmentation.conf ~/.omegat/segmentation.conf** hella - Konso

kusi Laster-markak Ezarpenak Laguntza

949:~/Escritorio/OmegaT\$ mkdir -p ~/.omegat/<br>949:~/Escritorio/OmegaT\$ cp /users/ixa/Escritorio/OmegaT/configuration/segmentation.conf ~/.omegat/segmentation.conf

3. Mac OS shell: **mkdir -p ~/Library/Preferences/OmegaT cp \$OmegaT/configuration/segmentaion.conf ~/Library/Preferences/OmegaT/segmentation.conf**

#### 4. **OmegaT martxan jarri**

*(Linux eta Mac OS)* OmegaT *(Windows)* OmegaT.bat fitxategian klik bikoitza egin.

#### 5. **"Machine Translation" leihoa aktibatu**.

OmegaT lehen aldiz erabiltzen denean itzulpen automatikoaren leihoa ez da aktibatzen, eta horren ordez "Machine Translation" botoia agertzen da behealdean ("Hiztegia" botoiaren ondoan).

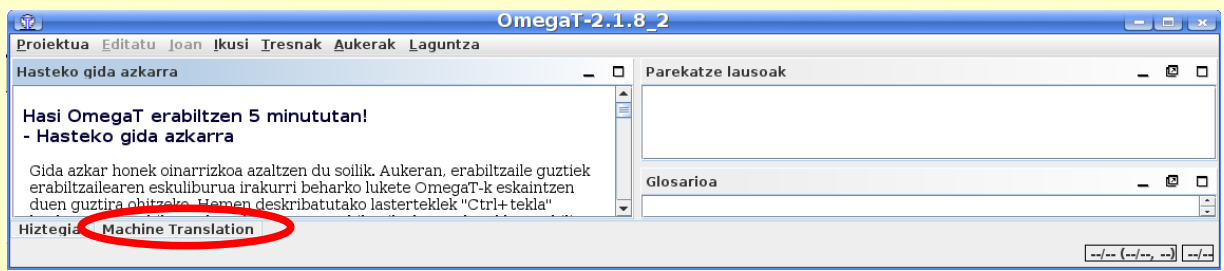

"Machine Translation" botoian klik eginez edo gainean jarriz, itzulpenaren leihoa, hutsik, azalduko da.

Bi zutabetxo duen ikonoa selekzionatuz itzulpen automatikorako leihoa eskuin aldean finkatuko da, lanean hasi ahal izateko.

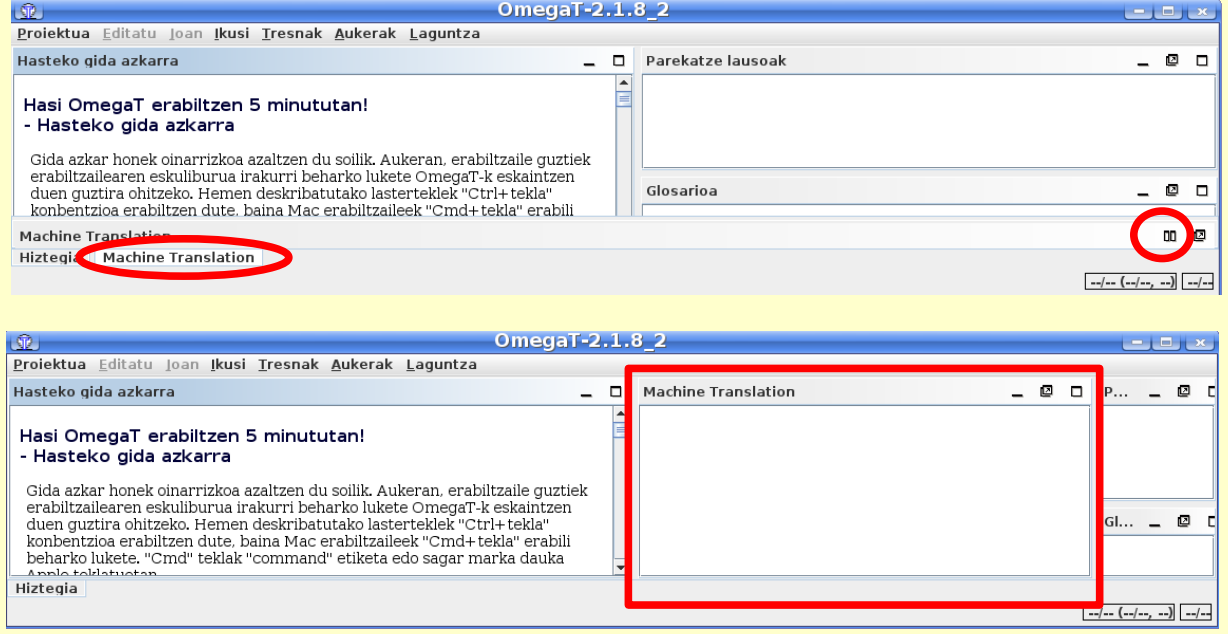

## **Erabiltzailearen-eskuliburua**

#### **1. OmegaT martxan jarri**

- 1. **OmegaT egikaritu** terminaletik: **./OmegaT**
- 2. Euskararako Xuxen **ortografia-egiaztatzaile gaitu**. Horretarako, OmegaT tresnaren menuan "Aukerak" menua zabaldu eta bertan "Ortografiaegiaztatzailea" hautatu.

#### *(OmegaT menua) Aukerak > Ortografia-egiaztatzailea*

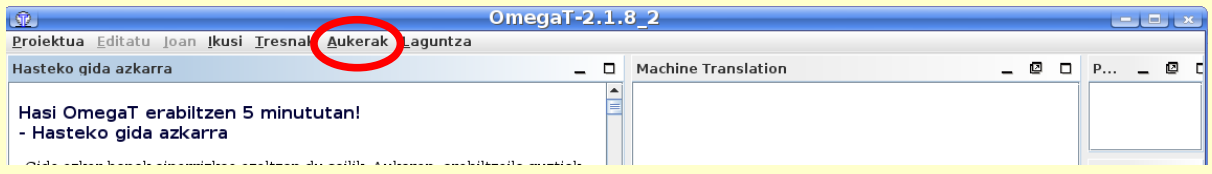

Zabaltzen den Ortografia-egiaztatzailearen konfigurazioaren leihoan:

- 1. "Automatikoki egiaztatu testuaren ortografia" markatu
- 2. "Hautatu" botoia sakatu,
	- 1. \$OmegaT/configuration/SpellChecker katalogoa bilatu eta hautatu (Gogoratu \$OmegaT dela OmegatT destrinkotu dugun katalogoa)
- 2. "Open" botoia sakatu.
- 3. "Onartu" botoia sakatu

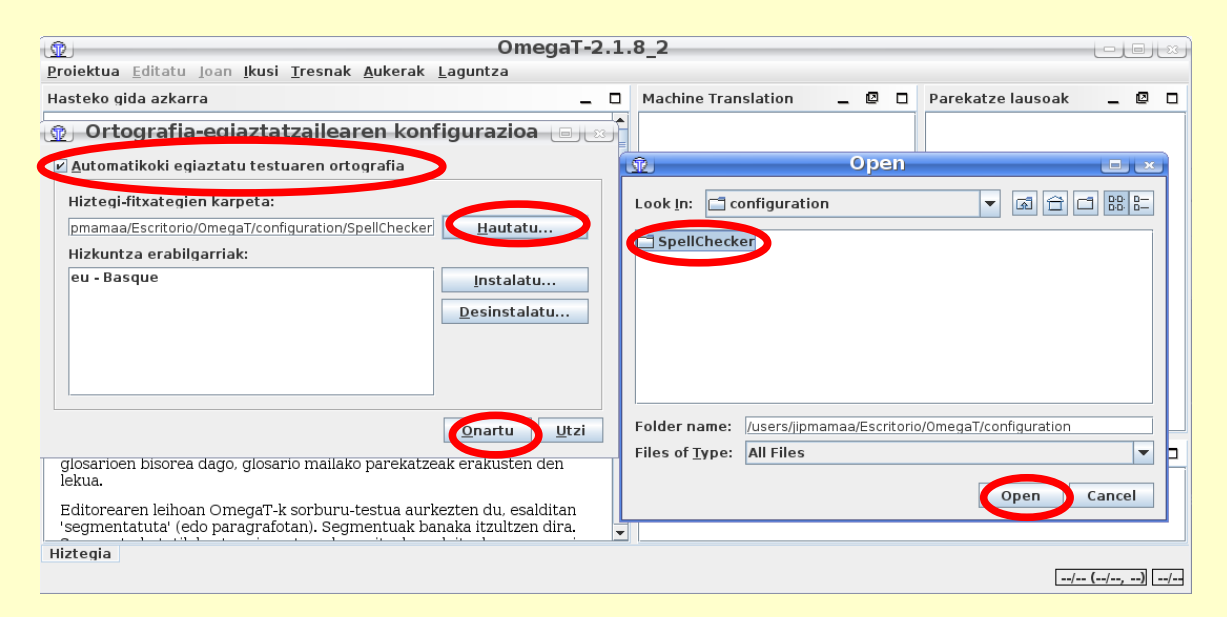

#### 3. **Itzulpen-automatikoa gaitu**: *(OmegaT menua) Aukerak > Machine Translate > Matxin*

4. OpenMT\_proiektua **proiektua ireki**:

*(OmegaT menua) Proiektua -> Ireki* (edo **Ctrl+O**) Bilatu deskonprimitutako katalogoan **OmegaT/OpenMT\_proiektua/** eta Onartu botoia sakatu. "Proiektuaren fitxategiak" leihoa agertuko da. Jarraitu irakurtzen hurrengo puntua

#### **2. Wikipediako artikulu bat inportatu**

- 1. Proiektua hutsik badago, **Wikimediako artikulu bat hartu.**  Horretarako bi aukera daude
	- 1. Proiektua irekitzen ari bagara, "Proiektuaren fitxategiak" leihoa agertuko da. Lehio horretan "Inportatu MediaWikitik" botoia klikatu.
	- 2. OmegaT tresnaren menuan "Proiektua" menua zabaldu eta bertan "Inportatu MediaWikitik" klikatu.
		- *(OmegaT menua) Proiektua -> Inportatu MediaWikitik*

eta testu-kutxan idatzi itzuli nahi den artikuluaren URL osoa

(adib. http://es.wikipedia.org/wiki/Host)

Oharra: Kontuz berbideratzeekin (adib. http://es.wikipedia.org/wiki/host), hauek ez baitute ezer itzultzeko

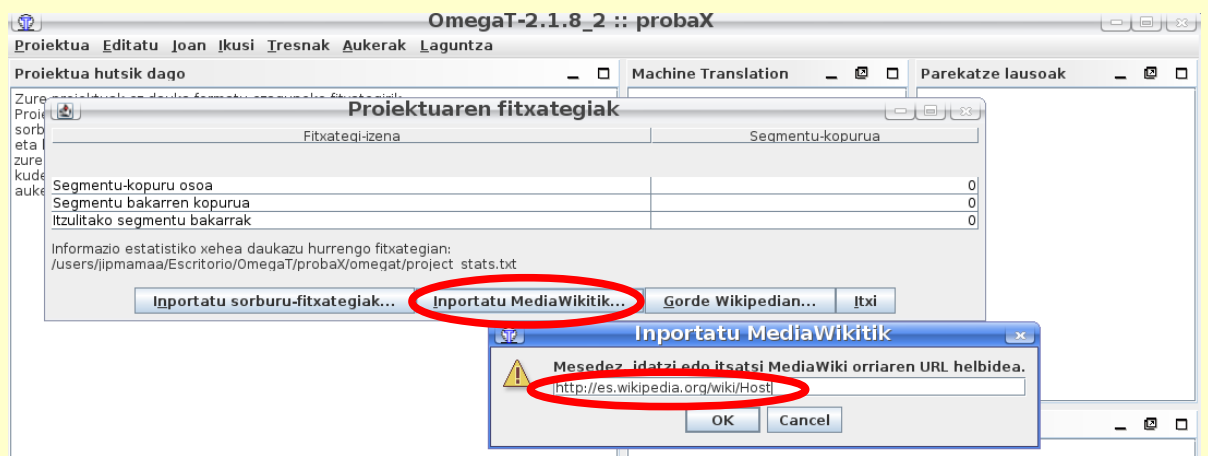

2. OmegaT-k testua hainbat segmentutan banatzen du, eta lehenengoan sartzen da. **Segmentuz aldatzeko**, klik bikoitza egin daiteke beste batean, edo *Enter* sakatu.

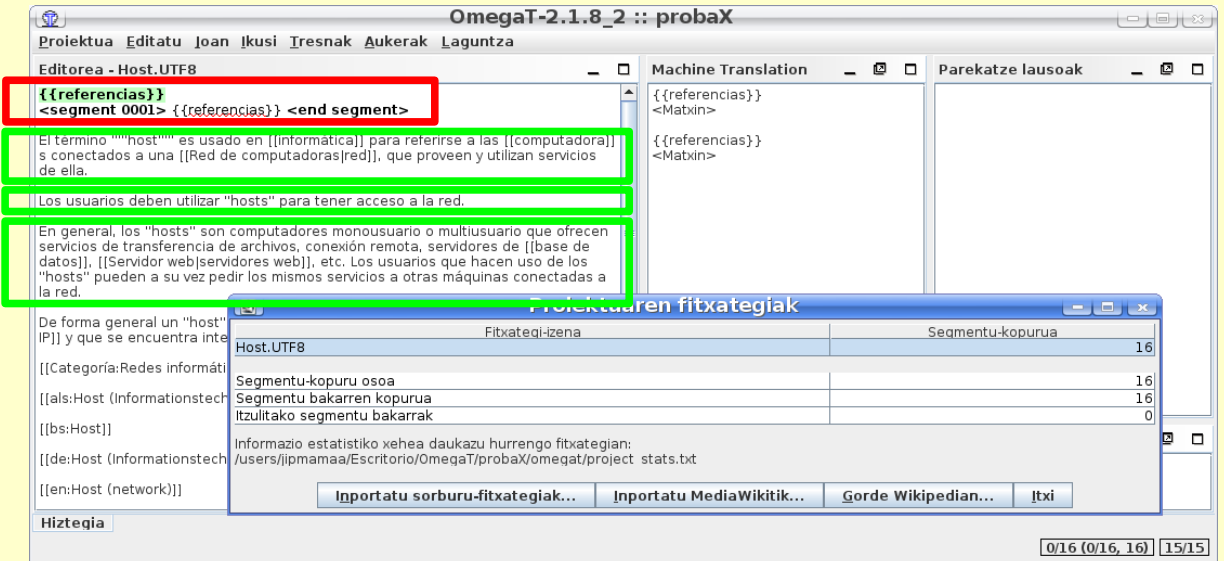

Oharra: *Enter* ordez, *TAB* tekla erabili nahi bada horretarako,.*Aukerak* menuko lehenengo botoia sakatu: *Aukerak > Erabili TAB aurrera joateko*

#### **3. Matxin-en itzulpen automatikoa lortu eta editatu**

1. "Machine Translation" izeneko leihoan Matxinek eskainitako itzulpena agertzen da.

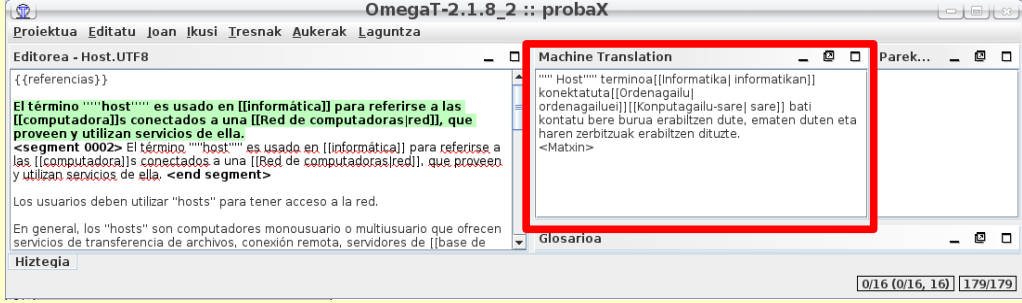

#### Oharrak:

- Itzulpen automatikoa aktibatzeko (dagoeneko ez badago): *Aukerak -> Itzulpen automatikoak -> Matxin*
- Beste itzultzaile batzuetako itzulpenak ere agertuko dira, hala aukeratu bada.
- Itzultzaile batek itzulpenak eskainiko ditu soilik aktibatuta badago eta jatorri- eta helburu-hizkuntzak tratatu ahal baditu.
- 2. Itzulpen automatikoa uneko segmentuaren ordez jartzeko: *Ctrl+M*.

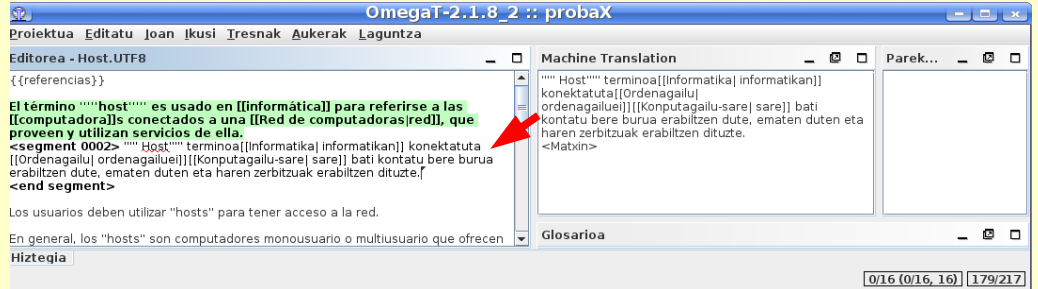

3. Automatikoki itzulitako paragrafoa zuzentzeko, "Editorea" leihoan editatuko dugu.

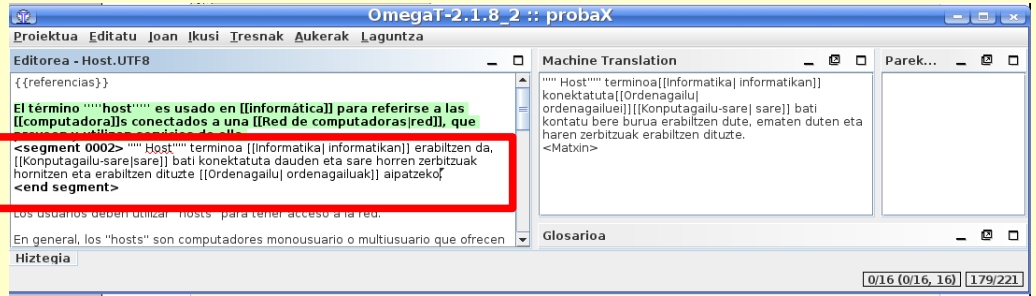

- 4. Bertan hitzak eta hitz-multzoak zuzendu, gehitu eta kendu daitezke, eta baita lekuz aldatu. Edozein testu-editore batean bezala lan egin dezakegu: Copy-Paste (Ctrl-C,Ctrl-V), Ctrl-X...
- 5. Gainera, ortografia-egiaztatzailea aktibatuta badugu, euskaraz okerrak diren hitzak gorriz azpimarratuko ditu. Hitz oker baten gainean eskuineko botoia sakatzen badugu zuzenketa posibleak eskaintzen dizkigu.

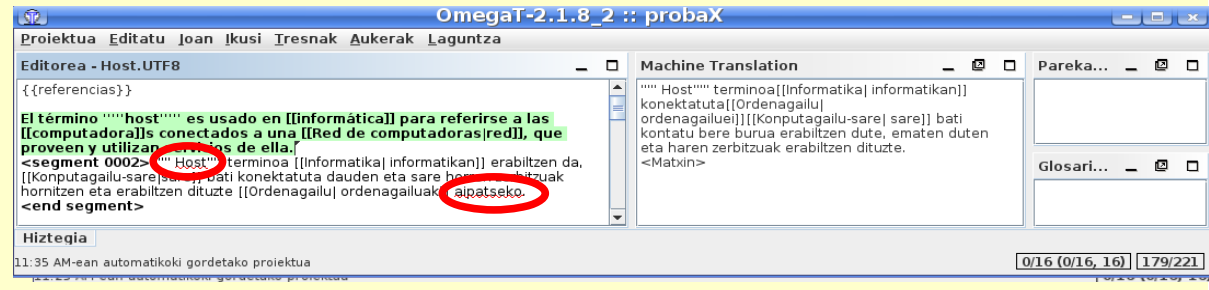

- 6. Wikipediaren artikuluetako estekak kortxete bikoitza artean agertzen dira.
	- Estekaren erreferentzia eta erakutsi nahi den testua berdinak badira, kortxete artean testu hori agertuko da. Adibidez, *[[computadora]]s*
	- Estekaren erreferentzia eta erakutsi nahi den testua ez ba badira berdinak, kortxeteen artean agertzen dira. Adibidez: *[[Red de computadoras|red]]*
		- "|" ikurraren ezkerrean Wikipediako esteka, eta
		- "|" ikurraren eskuinean artikuluan erakusten den testua.
	- Espainierazko estekari dagokion euskarazko esteka badago, euskarazkoa agertuko da. Adibidez: *[[Konputagailu-sare|sare]]*, edo *[[Ordenagailu| ordenagailuei]]*

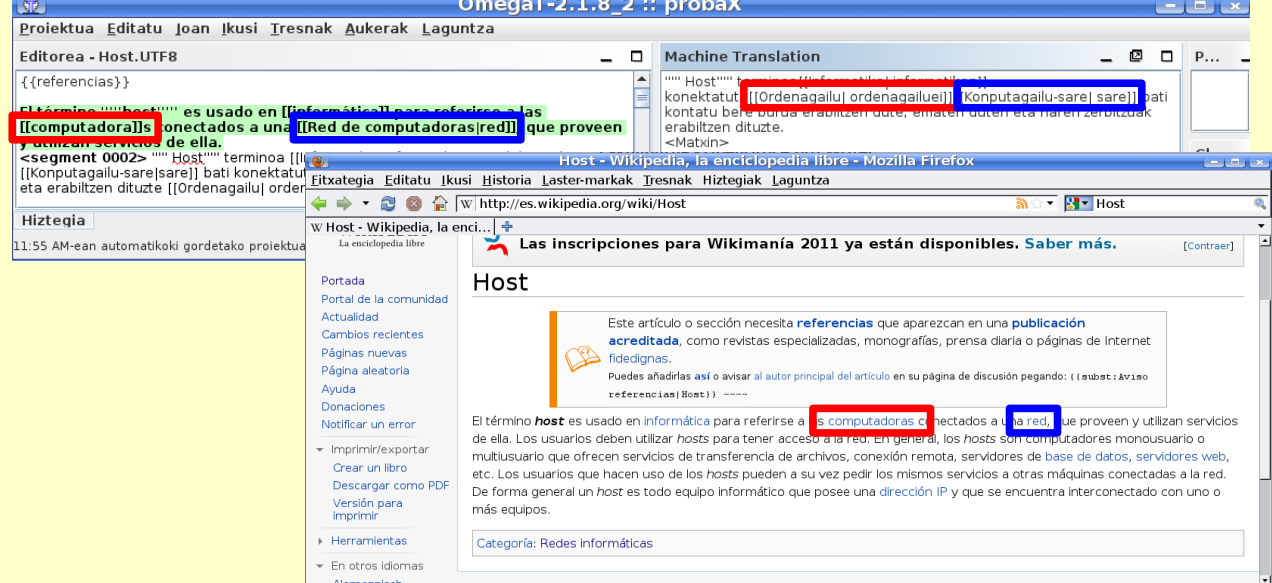

#### Euskaraz agertu beharreko testua zuzendu nahi badugu, "|" ikurraren eskuinean dagoena aldatuko dugu.

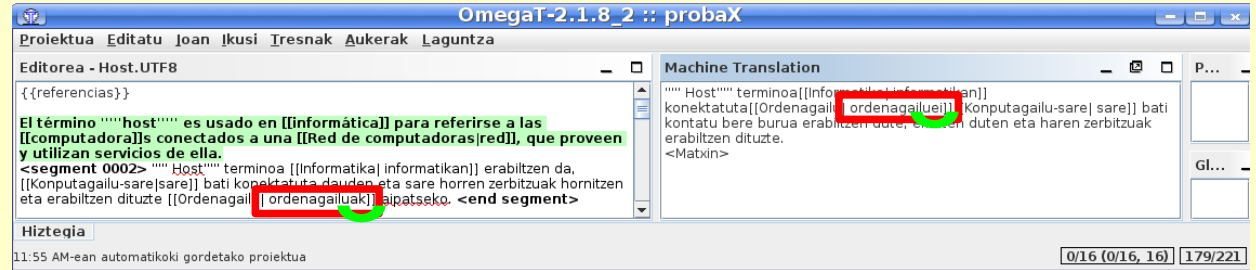

#### Espainierazko estekari dagokion euskarazko estekarik ez badago, espainierazkoa agertuko da ":es:" etiketarekin. Adibidez, *[[:es:Servidor web|web zerbitzariak]*

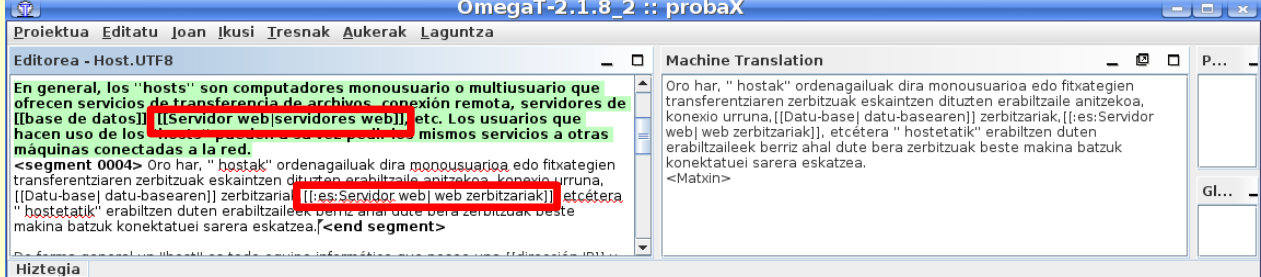

7. Segmentu batean egindako aldaketak gordetzeko, segmentu horretatik atera behar da (*Enter* sakatuz, edo saguarekin klik bikoitza eginez beste segmentu batean)

**Adi ibili:** fitxategiaren azkeneko segmentua editatu ondoren, Wikipedian gorde aurretik, segmentutik atera behar da. Bestela, aldaketak ez dira gordeko.

#### **5. Wikipedian gorde**

- 1. Ez ahaztu **azkeneko segmentuan egindako aldaketak gorde**tzen
- 2. Wikipedian gorde aurretik, **"dokumentu itzuliak" sortu**ta egon behar dira proiektuan: *Proiektua -> Sortu dokumentu itzuliak* (edo **C***trl+D)*
- 3. Behin dokumentuak sortuta eta aldaketak egin eta gero igo nahi bada, ez da beharrezkoa berriz dokumentuak sortzea – nahikoa da proiektua gordetzea: *Proiektua -> Gorde* (edo *Ctrl+S)*

#### 4. **Wikipedian gorde**tzeko *Proiektua -> Gorde Wikipedian*

1. Sistemak artikulu hori zein izenarekin gordeko den eskatzen du.

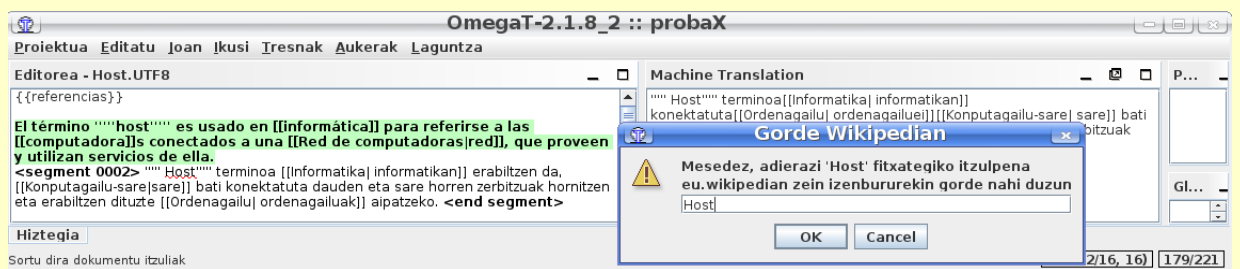

#### 2. Eta Wikipediako identifikazioa ere eskatzen du.

Wikipedian erregistratzeko:

<http://eu.wikipedia.org/w/index.php?title=Berezi:SaioaHasi&type=signup&returnto=Azala>

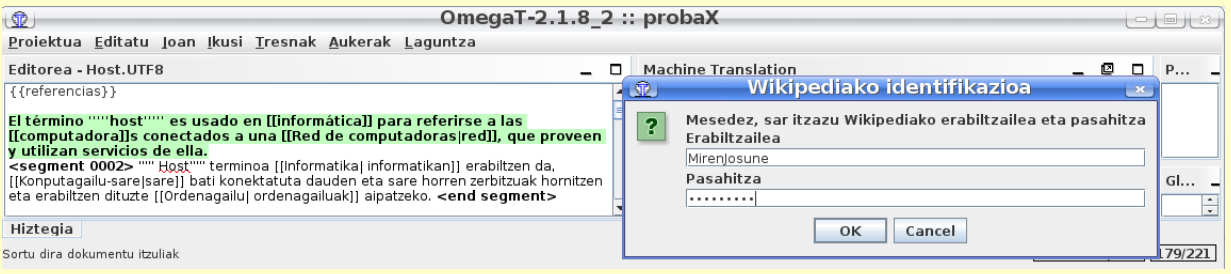

Itzuli beharreko artikuluak, zerrenda hauetatik aukera ditzakezu:

- • [Laburrak](http://eu.wikipedia.org/wiki/Wikiproiektu:OpenMT2_eta_Euskal_Wikipedia#Artikulu_laburrak)
- • [Ertainak eta luzeak](http://eu.wikipedia.org/wiki/Wikiproiektu:OpenMT2_eta_Euskal_Wikipedia#Artikulu_luzeak)

Tutorialak:

- Wikipediako formatuak ondo ezagutzen ez badituzu begiratu [txuleta](http://meta.wikimedia.org/wiki/WMDOC/Cheatsheet/eu) edo [tutorial hau](http://en.wikipedia.org/wiki/Wikipedia:Tutorial/Formatting)
- OmegaT-k funtzio eta aukera asko ditu, batzuk sinpleak eta beste batzuk dexente konplexuak. Horiei guztiei buruz, eta itzulpen-memoriei buruz, tutorialak badaude *omegat/docs/eu* azpidirektorioan. OmegaT-koek programa ondo erabiltzeko konplexutasuna dela eta tutorialak irakurtzea gomendatzen dute. OmegaT irekitzerakoan bertan tutorial oso azkar bat aurkezten du. Beraz, hemen azaldutakoaz gain, OmegaT ondo erabiltzeko eta bere aukera guztiei probetxu ateratzeko, komenigarria da tutorial zabalagoak irakurtzea. Adib. *<http://leuce.com/translate/omegat.html>*

*Eskuliburu hau hemen lor daiteke: [www.ttiki.com/30154](http://www.ttiki.com/30154)*

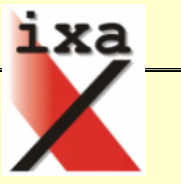